## **Wi-Fi шлюз SEVEN LOCK SL-7734**

Wi-Fi шлюз SEVEN LOCK SL-7734 позволяет управлять Bluetooth замками удаленно, используя интернет соединение. Шлюз должен находиться в пределах действия Bluetooth (максимум 10 метров от замка).

Шлюз позволяет удаленно через интернет:

- Открывать замок.
- Добавлять и удалять карты, брелки и пароли доступа.
- Ограничивать доступ пользователям.
- Просматривать журнал прохода посетителей.
- Контролировать заряд батареи замка.

**ВАЖНО: после успешного подключения Wi-Fi шлюза к приложению Oji Smart вам необходимо активировать эту функцию в настройках вашего замка:**

- Перейдите в настройки замка выберите «Открыть удаленно через Wi-Fi шлюз» нажмите «Включить».
- При успешном подключении на экране настроек появится новая строка «Wi-Fi шлюз», в которой будет отображаться шлюз, связанный с вашим замком.

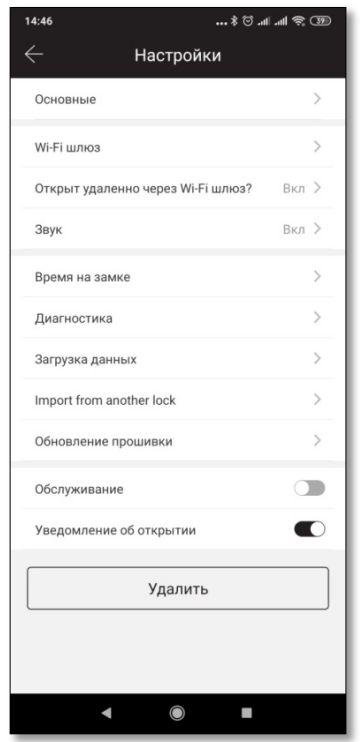

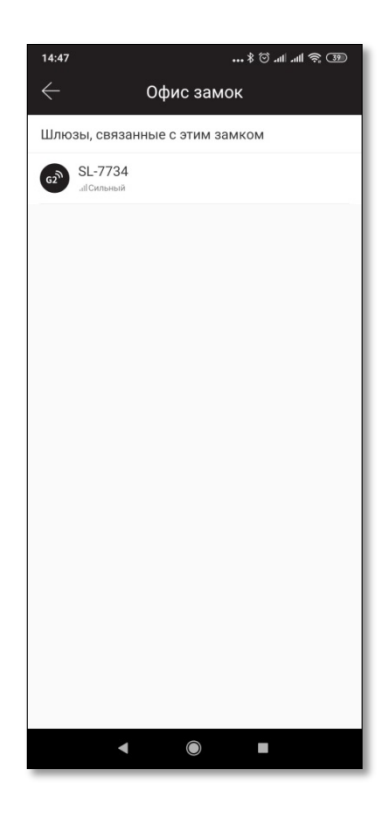

## **Подключение Wi-Fi шлюза SEVEN LOCK SL-7734**

Запустите приложение Oji Smart. В главном окне нажмите на значок в левом верхнем углу и выберите «Wi-Fi шлюз». В правом верхнем углу нажмите **+** и выберите G2 (Wi-Fi). Подключите питание к шлюзу, когда индикатор начнет мигать красно-синим цветом, нажмите далее в приложении.

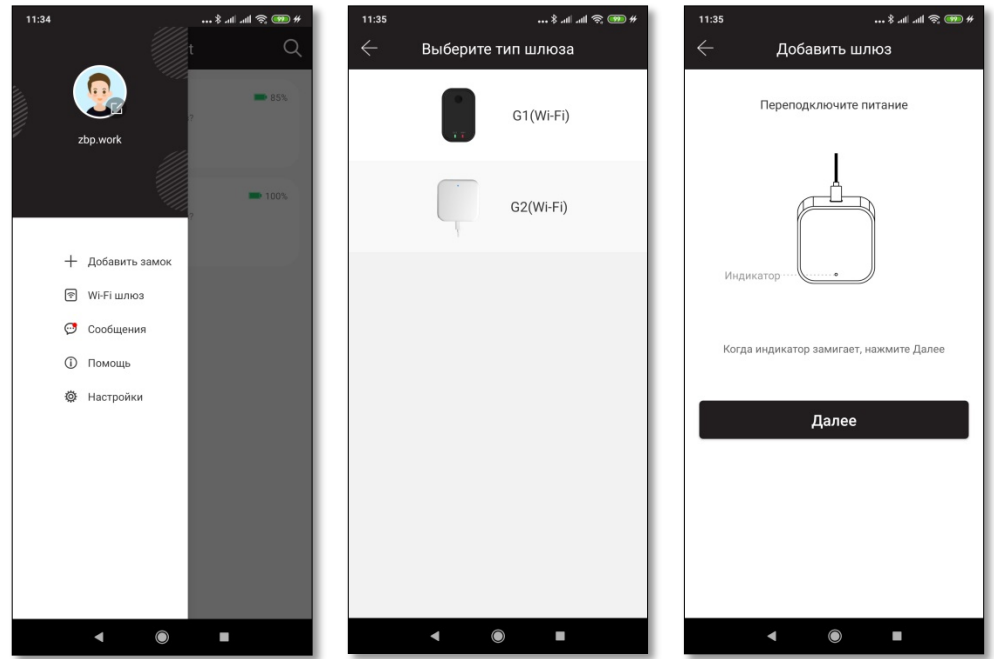

Нажмите **+** напротив вашего шлюза. Выберите сеть Wi-Fi, введите пароль и имя шлюза.

После добавления шлюза в приложение и подключения замка к шлюзу нажмите « », чтобы открыть его. Вы можете открыть замок из любой точки мира при наличии интернет соединения.

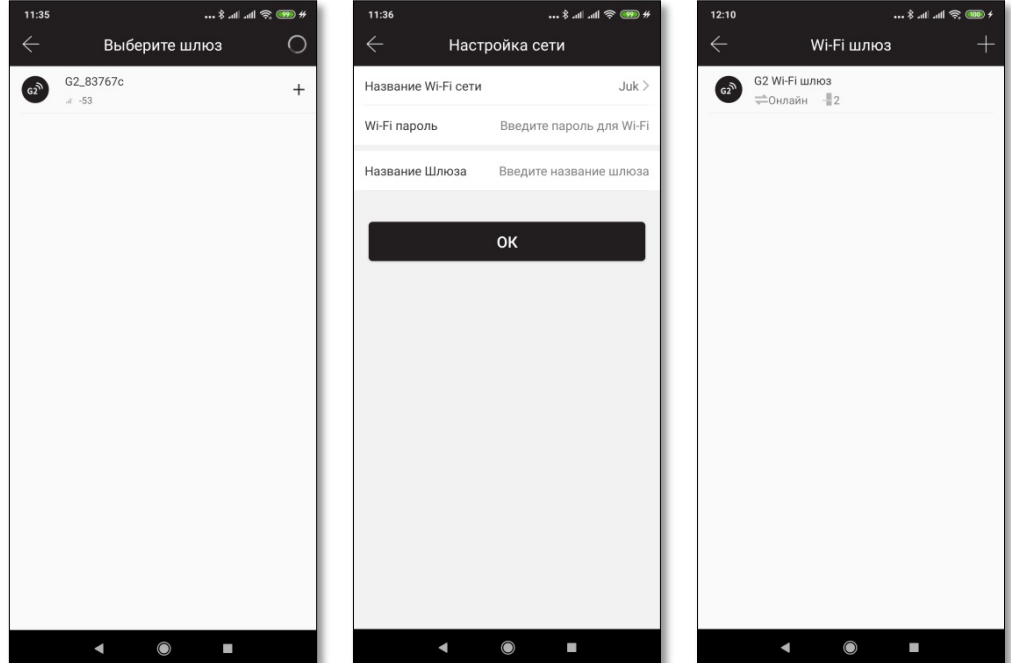